## **Create Detailed Treatment Summaries for MD's in Seconds!**

Sending *Initial Visit Summaries* and *Release Reports* to your patient's primary care provider is one of the best ways to build your practice - and a reputation of clinical excellence.

Busy MD's generally do not take time to read a detailed initial soap note, however, most would read and appreciate a brief synopsis of your initial visit assessment and care plan.

Unfortunately, creating these customized summaries takes considerable time and effort…until now. ChiroUp has automated the process of creating detailed *Initial Visit Summaries* and *Release Reports.* 

To create an *Initial Visit Summary*, simply select the new check box at the bottom of the condition report menu:

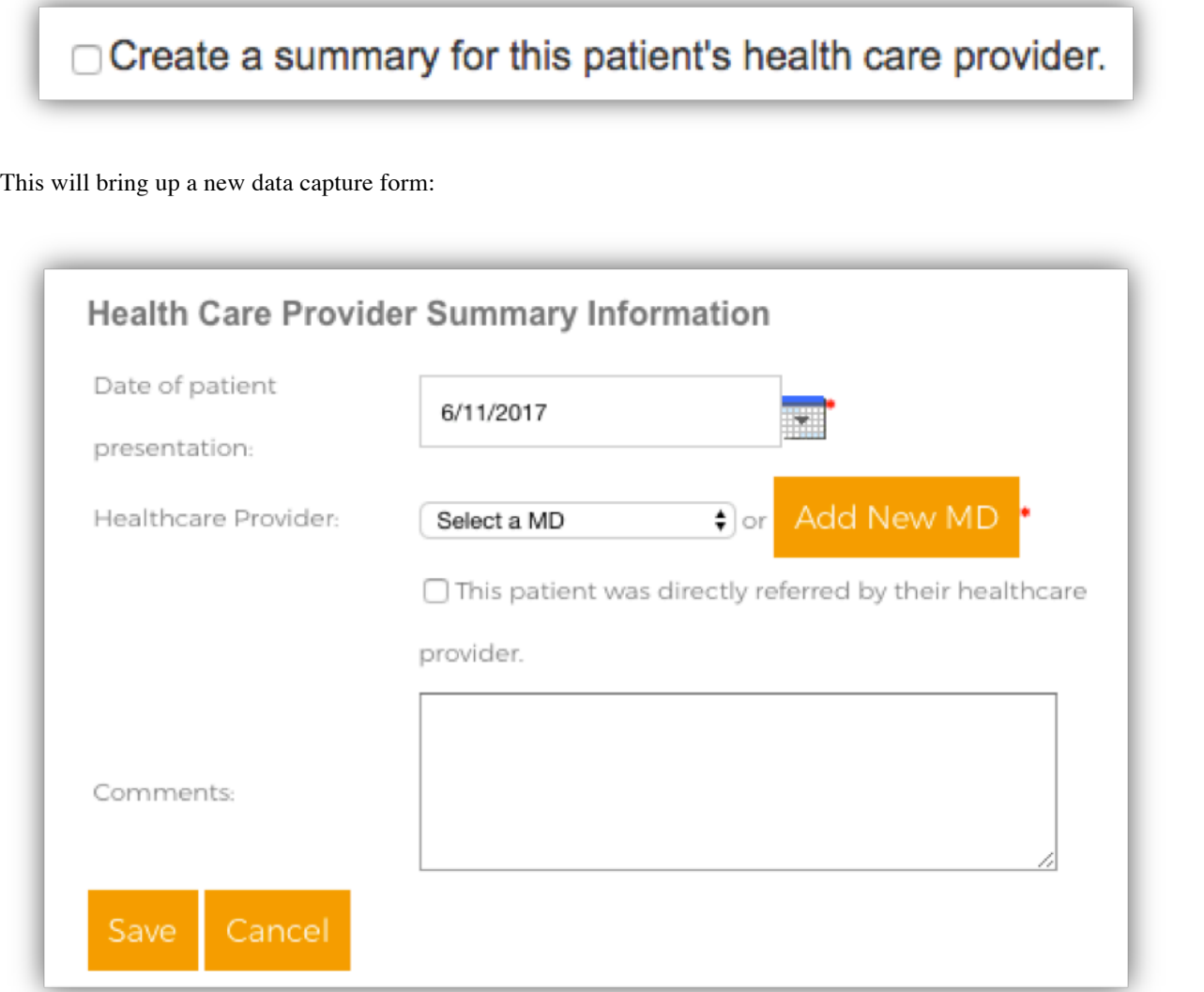

Simply select the Healthcare providers name, indicate whether the patient was directly referred or not, and add any optional comments. Just like that… your *Initial Visit Summary,* customized to your patient and branded to your clinic, will be printed at the same time that you print or email the patient's accompanying *Condition Report*. This *Initial Visit Summary* can then be faxed to the patient's healthcare provider. To make it easy on your staff we've even added a field for the MD's fax number on the report.

Check out thi[s sample initial report.](https://chiroup.com/wp-content/uploads/2017/06/Sample-IR.pdf)

## **Up Your Game Even More**

Sending *Release Report's* can generate even more MD referrals. In practice, most providers only hear about other provider's failures. Patients do not generally schedule a visit to relay that Dr "X" solved their problem - so that's your job. Consistently sending positive reports builds your reputation of excellence by allowing primary care providers to repeatedly see your success.

ChiroUp has automated this process too. To create a *Release Report*, navigate to the *Exercises and Reports* tab, then from the dropdown menu, select *Find exercises and reports/Find condition report* (*Release reports* can only be provided for patients who were given a ChiroUp lay *Condition report*). Search for the patient and click on "*Create*" under the release report column. This will bring up another data capture form:

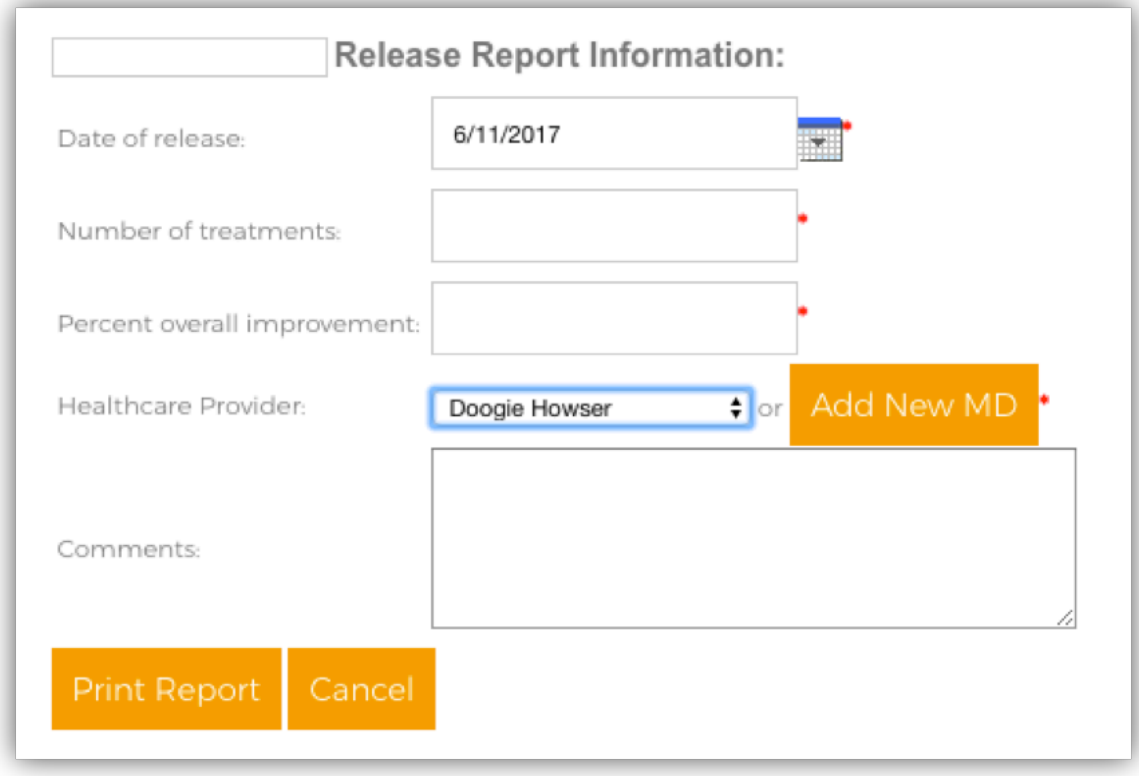

If you created an earlier *Initial Visit Summary*, the provider's name will be auto-populated. Simply indicate the patient's number of treatments, percent overall improvement, and any optional comments. Select "*Print*" and you'll have a detailed *Release Report* branded to your clinic that look[s like this example.](https://chiroup.com/wp-content/uploads/2017/06/Sample-RR.pdf)

You can add any Healthcare provider's name and address to your database either when creating a report or by navigating to the *Customize* menu tab and selecting *Healthcare Provider Database.* 

For efficiency, we encourage you to task a staff member with adding your local provider's information to the database now so that report creation is streamlined.

Plus, this *Healthcare Provider Database* will serve as the foundation for an expanded MD marketing automation program planned for later this year! (Preview alert- you will be able to instantly create a spreadsheet for any MD that lists all of their patients that you treated in the past x months including the individual diagnosis and outcome statistics.) We would welcome your suggestions for improving this functionality.